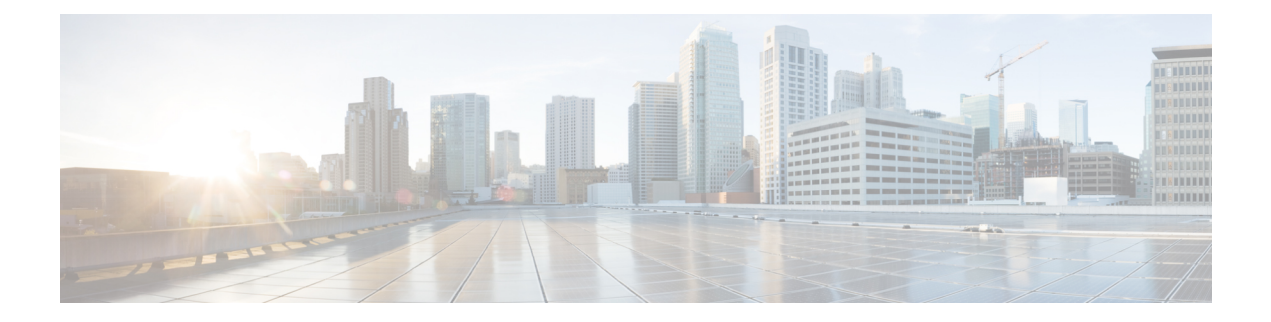

# **Upgrade**

- [Upgrade](#page-0-0) Notes, on page 1
- Upgrade [Workflow,](#page-1-0) on page 2
- Upgrade Cisco Jabber for [Windows,](#page-1-1) on page 2
- Upgrade the Citrix Receiver or the [VMware](#page-2-0) Client, on page 3
- Change the Hosted Virtual Desktop [Connection](#page-2-1) Type, on page 3

## <span id="page-0-0"></span>**Upgrade Notes**

The following upgrade paths are supported:

- From Cisco Jabber Softphone for VDI—Windows 12.0 to Cisco Jabber Softphone for VDI—Windows Release 12.6
- From Cisco Jabber Softphone for VDI—Windows Release 12.1 to Cisco Jabber Softphone for VDI—Windows Release 12.6
- From Cisco Jabber Softphone for VDI—Windows Release 12.5 to Cisco Jabber Softphone for VDI—Windows Release 12.6

The Cisco Jabber for Windows and Cisco JVDI Agent versions must always match. However, the JVDI Client version can be the same, or up to two releases earlier (N-2 support). For example, the following version combinations are supported:

- Cisco Jabber for Windows Release 12.6, Cisco JVDI Agent Release 12.6, and Cisco JVDI Client Release 12.6
- Cisco Jabber for Windows Release 12.6, Cisco JVDI Agent Release 12.6, and Cisco JVDI Client Release 12.5
- Cisco Jabber for Windows Release 12.6, Cisco JVDI Agent Release 12.6, and Cisco JVDI Client Release 12.1

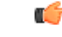

**Important**

The limitations and restrictions for the earlier JVDI Client release apply. The available features are limited to those available for the earlier release. For more information, see the *Release Notes for Cisco Jabber Softphone—Windows*, for the earlier release. For example, if your JVDI Client Release is 12.1, see the release notes document for Release 12.1.

## <span id="page-1-0"></span>**Upgrade Workflow**

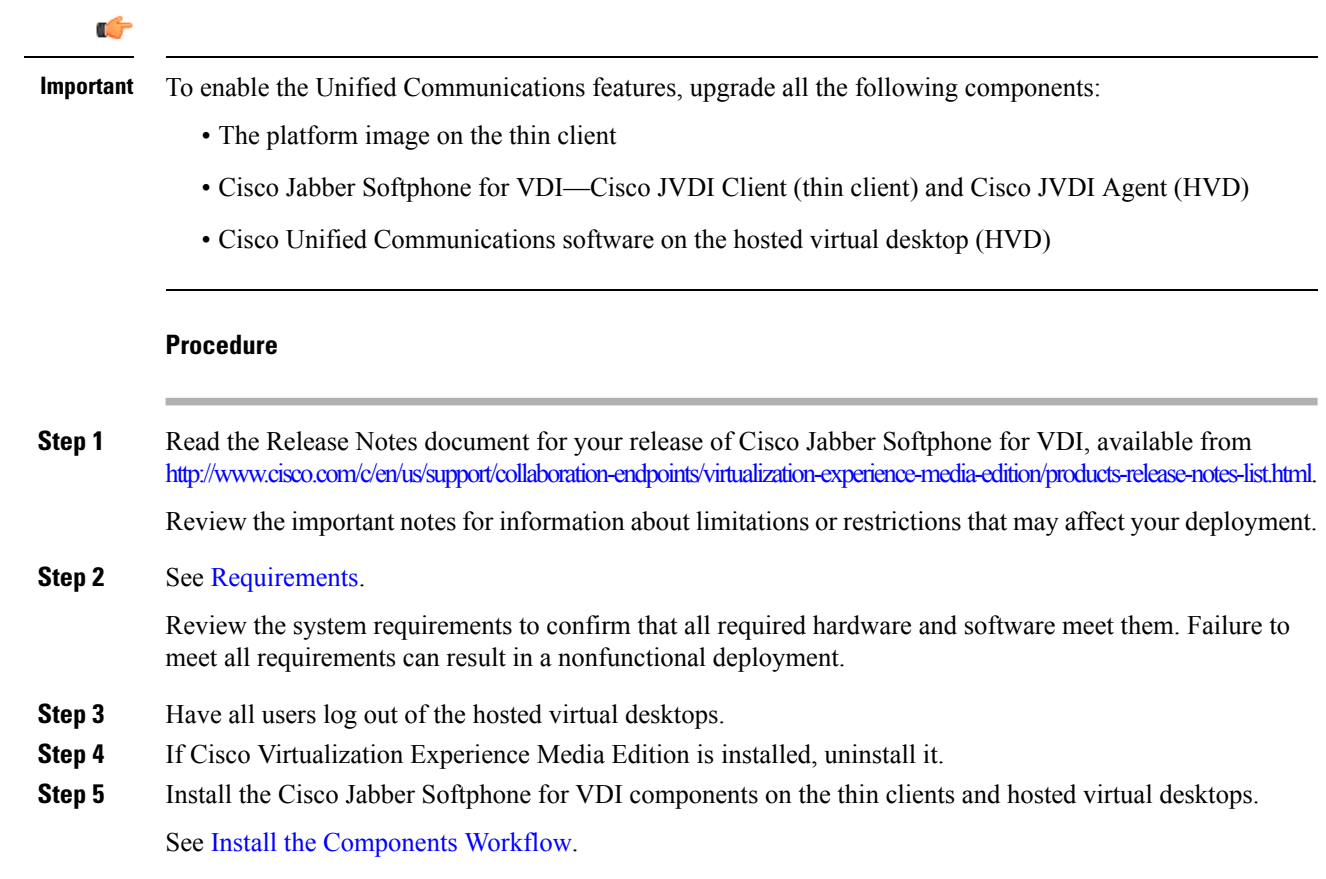

## <span id="page-1-1"></span>**Upgrade Cisco Jabber for Windows**

Use this procedure to upgrade to a supported maintenance release of Cisco Jabber for Windows. For supported Cisco Jabber versions,see the "System Requirements" section in the *Release Notesfor Cisco Jabber Softphone for Windows* for your release.

#### **Procedure**

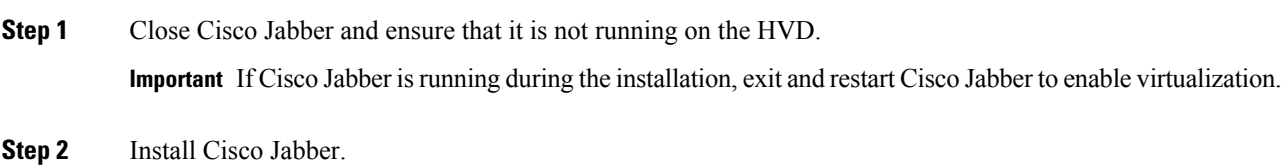

## <span id="page-2-0"></span>**Upgrade the Citrix Receiver or the VMware Client**

Perform this procedure to upgrade the Citrix Receiver or the VMware Horizon Client, with Cisco Jabber Softphone for VDI already installed. This procedure repairs Cisco JVDI Client.

#### **Procedure**

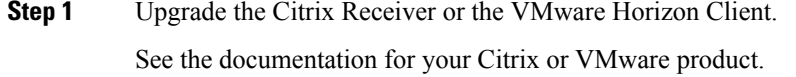

- **Step 2** Use one of the following methods to install Cisco JVDI Client:
	- Run the [Microsoft](jvdi_b_deployment-installation-jvdi-windows-12-6_chapter3.pdf#nameddest=unique_20) Installer
	- Use the [Command](jvdi_b_deployment-installation-jvdi-windows-12-6_chapter3.pdf#nameddest=unique_21) Line
	- Use the [Group](jvdi_b_deployment-installation-jvdi-windows-12-6_chapter3.pdf#nameddest=unique_22) Policy Editor

### <span id="page-2-1"></span>**Change the Hosted Virtual Desktop Connection Type**

If you change the hosted virtual desktop connection type, you can use this procedure to repair Cisco Jabber Softphone for VDI.

You can change your connection type as follows:

- Citrix Receiver to VMware Horizon Client
- VMware Horizon Client to Citrix Receiver

#### **Procedure**

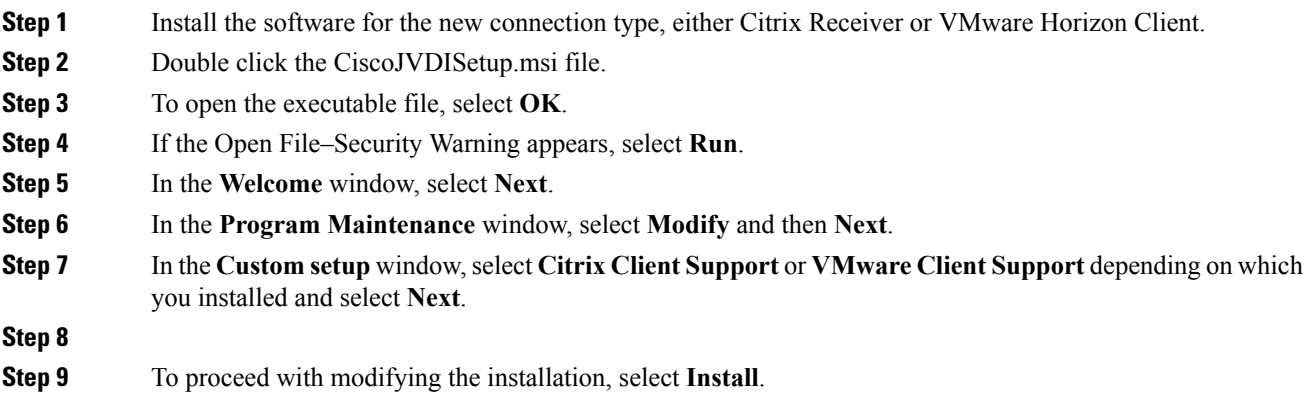

During the modification of Cisco JVDI Client only components that were installed with the previous version are reinstalled. **Note**

**Step 10** To complete the installation, select **Finish**.